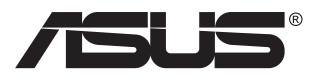

# **MB16AC Prijenosni USB monitor Rješenje s hibridnim signalom**

# **Korisnički priručnik**

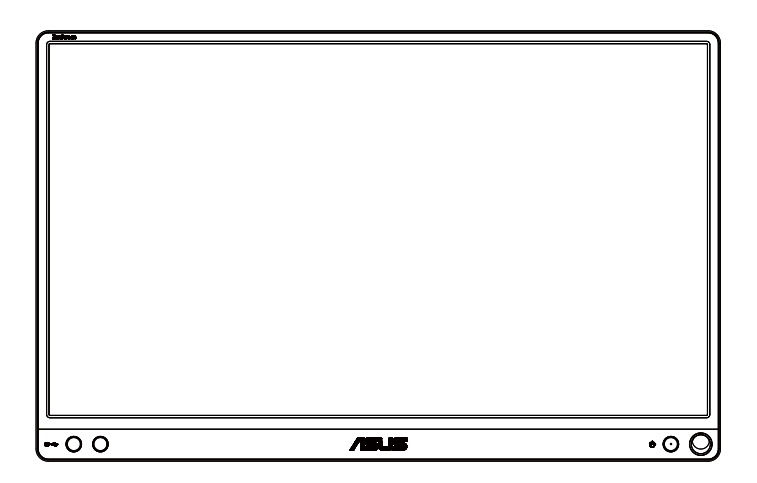

## **Sadržaj**

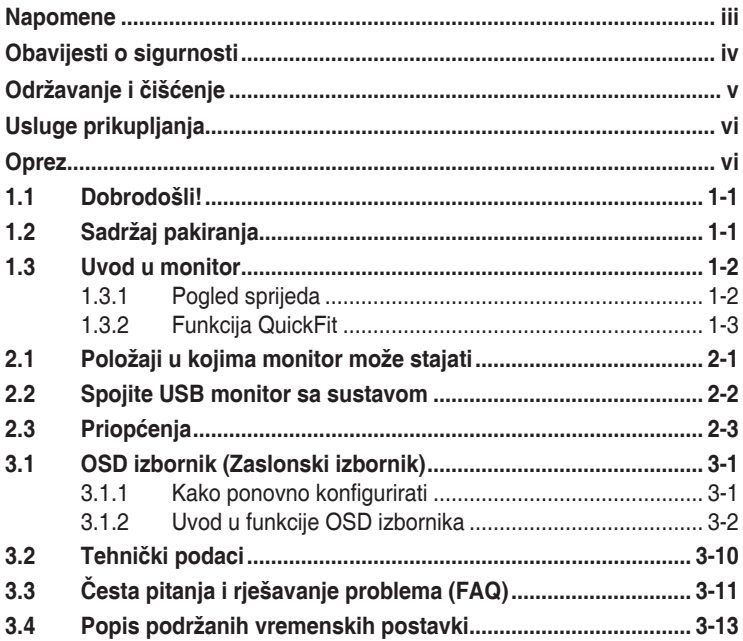

Copyright © 2017 ASUSTeK COMPUTER INC. Sva prava su zadržana.

Ni jedan dio ovog priručnika, uključujući u njemu opisane proizvode i softver, ne smije se bez izričite pismene suglasnosti tvrtke ASUSTeK COMPUTER INC. reproducirati, prenositi, prepisivati, pohranjivati u sustavu gdje se mu se može ponovo pristupiti ili prevoditi na bilo koji jezik, u bilo kojem obliku ili na bilo koji način, osim dokumentacije koju prodavatelj čuva u svrhu izrade sigurnosne kopije. ("ASUS").

Jamstvo ili servis proizvoda neće biti produženi ako: (1) je proizvod popravljan, modificiran ili izmijenjen, osim ako takav popravak, modifikaciju ili izmjenu nije pismeno odobrio ASUS; ili (2) je serijski broj proizvoda zamrljan ili nedostaje.

ASUS DAJE OVAJ PRIRUČNIK U STANJU "KAKAV JEST" BEZ IKAKVIH JAMSTAVA, IZRIČITIH ILI IMPLICIRANIH, UKLJUČUJUĆI BEZ OGRANIČENJA NA IMPLICIRANA JAMSTVA ILI UVJETE ZA PRODAJU ILI PRIKLADNOST ZA POJEDINU SVRHU. NI U KOJEM SLUČAJU ASUS, NJEGOVI DIREKTORI, SLUŽBENICI, ZAPOSLENICI ILI AGENTI NEĆE SNOSITI ODGOVORNOST NI ZA KAKVU INDIREKTNU, POSEBNU, SLUČAJNU ILI POSLJEDIČNU ŠTETU (ZBOG GUBITKA POSLOVA, GUBITKA ILI KORIŠTENJA PODATAKA, PREKIDA POSLOVANJA I SLIČNO), ČAK I AKO JE ASUS UPOZOREN NA MOGUĆNOST DA DOĐE DO TAKVIH ŠTETA ZBOG KVARA ILI GREŠKE U OVOM PRIRUČNIKU ILI PROIZVODU.

SPECIFIKACIJE I INFORMACIJE SADRŽANE U OVOM PRIRUČNIKU SU UREĐENE SAMO ZA INFORMATIVNU SVRHU, MOGU SE PROMIJENITI U BILO KOJEM TRENUTKU BEZ PRETHODNE OBAVIJESTI I NE SMATRAJU SE KAO OBAVEZA ASUSA. ASUS NE PREUZIMA NIKAKVU ODGOVORNOST NI OBAVEZU ZA BILO KAKVE GREŠKE ILI NETOČNOSTI KOJE SE MOGU POJAVITI U OVOM PRIRUČNIKU, UKLJUČUJUĆI PROIZVODE I SOFTVERE OPISANE U NJEMU.

Nazivi proizvoda i tvrtki iz ovog priručnika mogu, ali ne moraju, biti registrirani zaštitni znakovi ili proizvodi zaštićeni autorskim pravima pripadajućih vlasnika, te služe samo za potrebe identifikacije ili objašnjenja i na korist vlasniku bez namjere kršenja.

## <span id="page-2-0"></span>**Napomene**

## **Izjava Savezne komisije za komunikacije**

Ovaj uređaj sukladan je zahtjevima dijela 15 FCC propisa. Rukovanje njime podliježe ovim dvama uvjetima:

- uređaj ne smije stvarati štetne smetnje, i
- uređaj mora biti u mogućnosti prihvatiti svaku smetnju, uključujući smetnju koja može izazvati neželjeni rad.

Ovaj uređaj je ispitan i utvrđeno je da udovoljava ograničenjima koja vrijede za Class B digitalne uređaje, u skladu s člankom 15 FCC propisa. Ova ograničenja postavljena su da pruže razumnu zaštitu od štetnog djelovanja u stambenim instalacijama. Ovaj uređaj stvara, koristi i može emitirati radiofrekvencijsku energiju i ako se ne postavi i ne koristi u skladu s uputama proizvođača može izazvati štetno djelovanje na radiokomunikacije. Međutim ne postoje jamstva da se smetnje ipak neće pojaviti u pojedinim dijelovima instalacije. Ako ovaj uređaj izazove štetno djelovanje na radijski ili televizijski prijem, što se može utvrditi isključivanjem i uključivanjem uređaja, korisnik može pokušati problem smetnji riješiti provedbom jedne ili više od ovih mjera:

- Preusmjerite ili premjestite antenu prijemnika.
- Povećajte udaljenost između uređaja i prijemnika.
- Opremu i prijamnik priključiti na različite utičnice.
- Potražite savjet i pomoć prodavača ili iskusnog radio / TV tehničara.

## **Izjava kanadskog ureda za komunikacije**

Ovaj digitalni uređaj ne prelazi ograničenja emisije šuma za uređaje klase B prema propisima o radijskim smetnjama kanadskog ureda za komunikacije.

Ovaj digitalni aparat klase B ispunjava zahtjeve kanadske norme ICES-003.

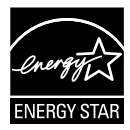

Kao Energy Star® Partner, naša tvrtka izjavljuje da ovaj proizvod zadovoljava Energy Star® smjernice o energetskoj učinkovitosti.

# FAT

## <span id="page-3-0"></span>**Obavijesti o sigurnosti**

- Prije podešavanja prijenosnog USB monitora, pažljivo pročitajte svu dokumentaciju isporučenu s pakiranjem.
- Ne izlažite prijenosni USB monitor utjecaju kiše ili vlage kako biste spriječili opasnost od požara ili električnog udara.
- Ne otvarajte kućište prijenosnog USB monitora.
- Prije korištenja prijenosnog USB monitora, provjerite da su svi kabeli propisno priključeni i da kabeli napajanja nisu oštećeni. Ako uočite bilo kakvo oštećenje, odmah kontaktirajte vašeg dobavljača.
- Izbjegavajte prašinu, vlažnost i ekstremne temperature. Ne postavljajte prijenosni USB monitor u područja gdje se on može smočiti. Prijenosni USB monitor stavite na stabilnu površinu.
- Ne gurajte predmete i ne prolijevajte tekućinu nikoje vrste u otvore na kućištu prijenosnog USB monitora.
- Ako naiđete na tehničke probleme s prijenosnim USB monitorom, obratite se ovlaštenom serviseru ili dobavljaču.
- Napajanje prijenosnog USB monitora vrši se putem USB priključka sukladnog s LPS i SELV standardima prema IEC60950-1:2005.

## <span id="page-4-0"></span>**Održavanje i čišćenje**

- Čišćenje. Isključite monitor i iskopčajte kabel za napajanje. Očistite površinu monitora mekom nenagrizajućom krpom koja ne ostavlja vlakna. Tvrdokorne mrlje uklonite krpom koja je natopljena blagim sredstvom za čišćenje.
- Izbjegavajte korištenje sredstava za čišćenje koja sadrže alkohol ili aceton. Koristite sredstvo za čišćenje koje je namijenjeno za uporabu za LCD zaslon. Sredstvo za čišćenje nemojte prskati po zaslonu jer ono može kapnuti u monitor i uzrokovati električni udar.

#### **Sljedeći simptomi uobičajeni su za monitor:**

- Možda će na zaslonu biti zona s malo neujednačenim intenzitetom osvjetljenja, ovisno o rasporedu na vašoj radnoj površini.
- Ako se ista slika prikazuje satima, nakon promjene slike može ostati naknadna slika prethodnog zaslona. Zaslon će se polagano oporavljati ili možete isključiti sklopku za uključivanje.
- Ako zaslon postane crn, trepće ili više ne radi, obratite se prodavaču ili servisnom centru kako biste ga popravili. Nemojte sami popravljati zaslon!

#### **Korištene konvencije u ovom vodiču**

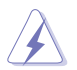

UPOZORENJE: Informacije za sprečavanje ozljeda kod izvršavanja zadatka.

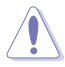

OPREZ: Informacije kojih se trebate pridržavati da biste izbjegli oštećenje dijelova pri izvršavanju zadataka.

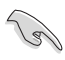

VAŽNO: Informacije kojih se MORATE pridržavati da biste izvršili zadatak.

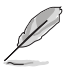

NAPOMENA: Savjeti i dodatne informacije koje pomažu pri izvršavanju zadataka.

#### **Gdje pronaći više informacija**

Pogledajte sljedeće izvore za dodatne informacije i za nadogradnju proizvoda i softvera.

#### **1. ASUS web stranice**

ASUS web stranice pružaju ažurirane informacije o hardverskim i softverskim ASUS proizvodima. Posjetite **<http://www.asus.com>**

#### **2. Dodatna dokumentacija**

Dobavljač vam uz proizvod u pakiranju može isporučiti i dodatnu dokumentaciju. Takvi dokumenti nisu dio standardnog paketa.

## <span id="page-5-0"></span>**Usluge prikupljanja**

ASUS programi preuzimanja i recikliranja rabljenih proizvoda proizlaze iz naše orijentacije na najviše standarde za zaštitu okoliša. Mi vjerujemo u rješenja kojima omogućujemo našim kupcima odgovorno recikliranje naših proizvoda, baterija i drugih komponenti kao i materijala za ambalažu.

Posjetite nas na **<http://csr.asus.com/english/Takeback.htm>** radi detaljnih podataka o recikliranju u raznim regijama.

## **Oprez**

Preporučujemo da kao stalak za monitor koristite isporučenu olovku ili koju drugu olovku ili štapić koji može sjesti u rupu u kutu.

Zapamtite da je za stabilizaciju potrebna olovka duljine barem 10 cm na pozadini monitora.

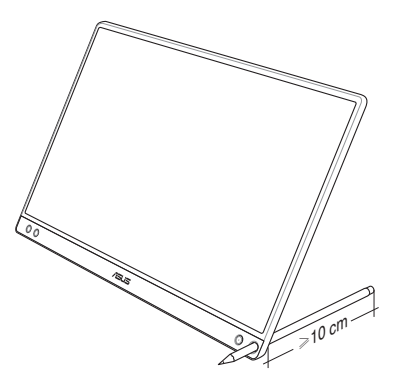

## <span id="page-6-0"></span>**1.1 Dobrodošli!**

Hvala što ste kupili ovaj ASUS® prijenosni USB monitor!

Najnoviji ASUS prijenosni USB monitor omogućava prenosivost i pojednostavljuje svakodnevni život a pritom poboljšava iskustvo gledanja i stil.

## **1.2 Sadržaj pakiranja**

Provjerite da li se u pakiranju nalazi sljedeće:

- $\checkmark$ Prijenosni USB monitor
- Vodič za brzi početak rada
- $\checkmark$  Jamstvena kartica
- $\checkmark$  USB Type-C kabel
- $\checkmark$  Pametni poklopac
- ◆ Adapter USB Type-C u A
- $\checkmark$  Olovka

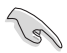

- Ako su neke od gore navedenih stavki oštećene ili nedostaju, odmah se obratite dobavljaču.
- Olovka nije obuhvaćena jamstvom.
- <span id="page-7-0"></span>**1.3 Uvod u monitor**
- **1.3.1 Pogled sprijeda**

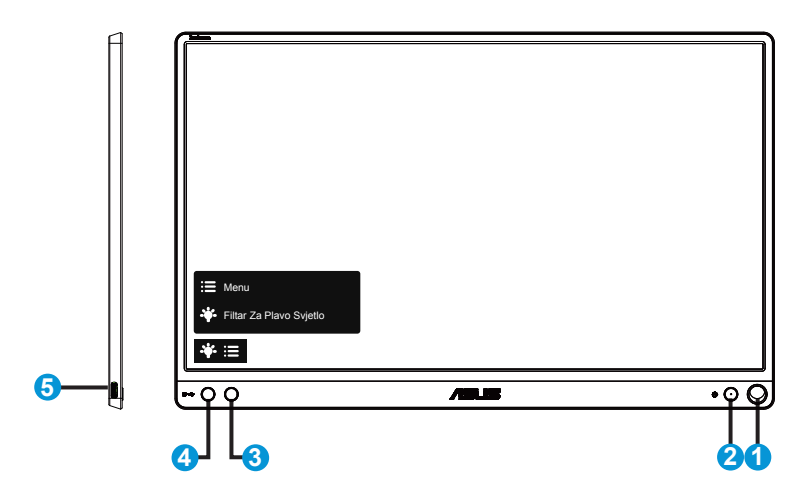

- 1. Rupa za olovku
	- Isporučenu olovku gurnite u rupu i monitor će stajati ravno bez pametnog poklopca.
- 2. Gumb Napajanje / LED indikator napajanja
	- Pritisnite ovaj gumb kako biste uključili ili isključili monitor.
	- U nastavku je tablica s definicijama boja indikatora napajanja.

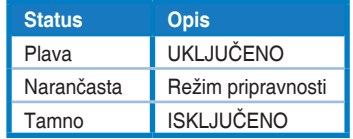

- 3. Gumb Izbornik
	- Pritisnite ovaj gumb za pristup OSD izborniku.
- 4. Filtar za plavo svjetlo
	- Prilagodite razinu energije plavog svjetla emitiranog iz LED pozadinskog svjetla.
- 5. USB Type-C priključak

## <span id="page-8-0"></span>**1.3.2 Funkcija QuickFit**

Funkcija QuickFit sadrži dva načina rada: (1) S mrežom (2) Veličina fotografije.

1. Uzorak mreže: Olakšava dizajnerima i korisnicima organizaciju sadržaja i izgleda jedne stranice i omogućava postizanje dosljednog izgleda i osjećaja.

Ako je omogućeno automatsko zaokretanje, mreža za poravnanje 1 će se automatski zaokrenuti.

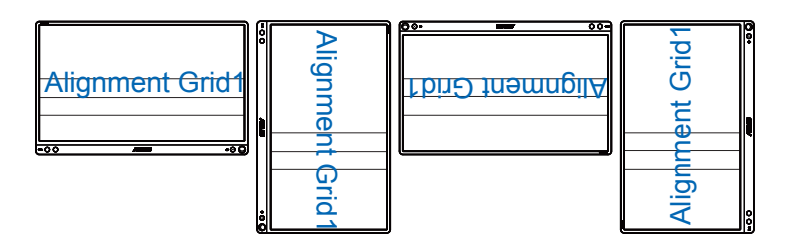

• Funkcija automatskog zaokretanja u operativnom sustavu Windows radi samo ako je instaliran softver DisplayWidget.

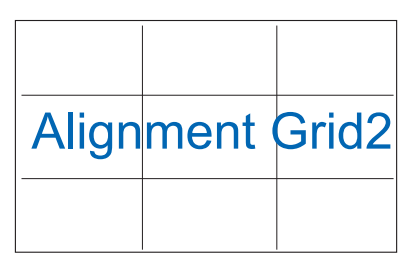

2. Veličina fotografije: Omogućava fotografima i ostalim korisnicima precizno pregledavanje i uređivanje fotografija na zaslonu u stvarnoj veličini.

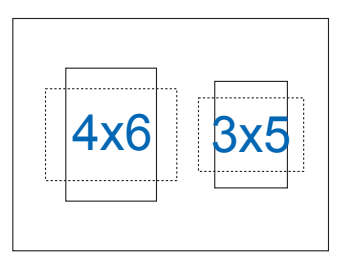

## <span id="page-9-0"></span>**2.1 Položaji u kojima monitor može stajati**

Monitor možete postaviti na nekoliko načina korištenjem pametnog poklopca.

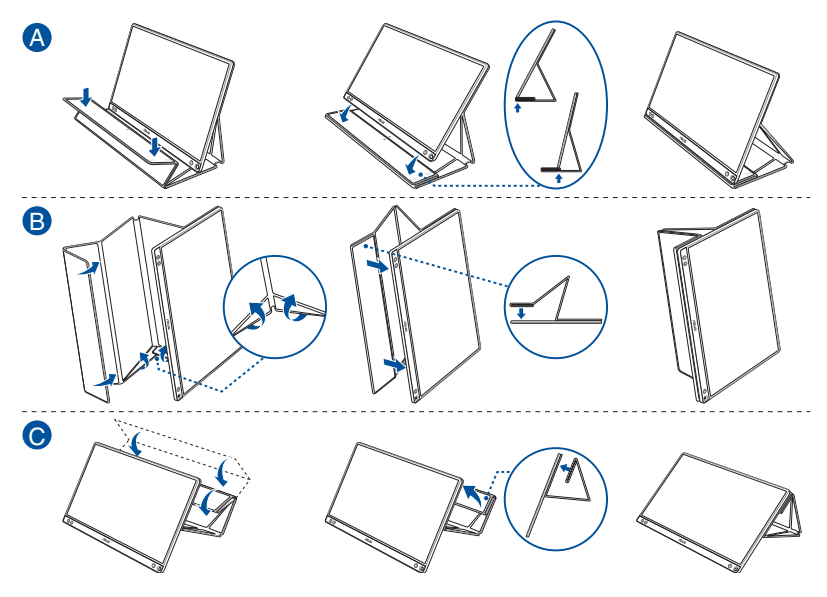

<span id="page-10-0"></span>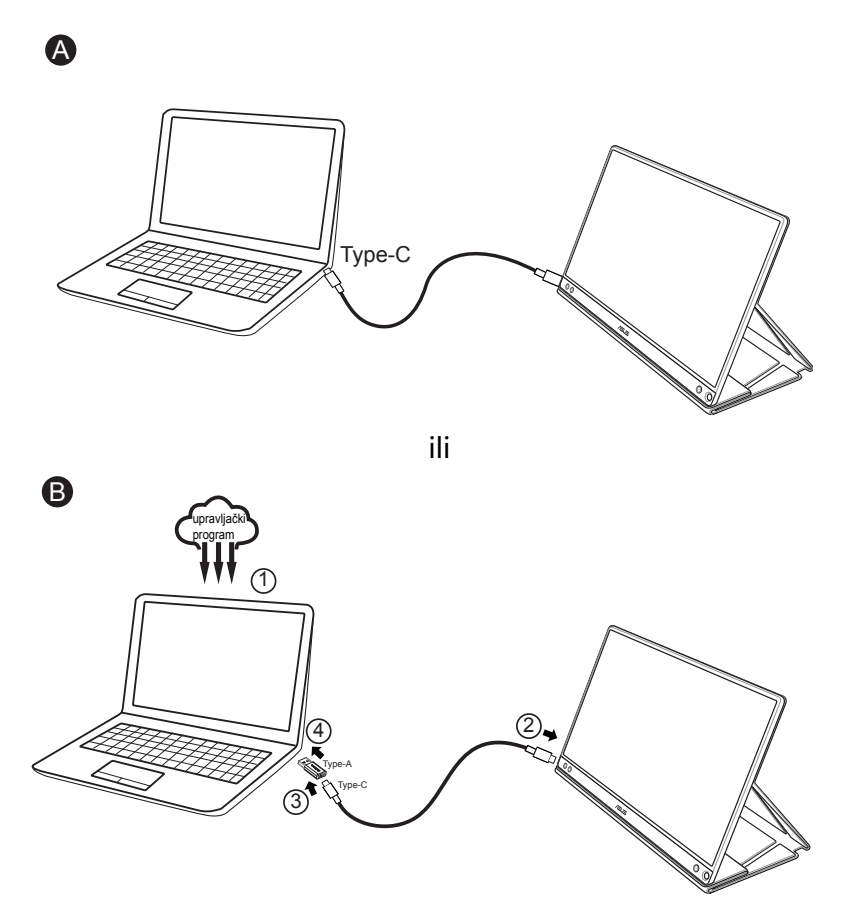

U slučaju da računalo ne podržava sučelje Type-C već samo USB 3.0, prvo instalirajte službeni upravljački program s ASUS web stranice.

Pobrinite se da kabel USB Type-C i adapter Type-C u A budu spojeni na USB monitor i na sustav.

• Na ASUS internetskoj stranici potražite najnovije upravljačke programe i softver DisplayWidget.

## <span id="page-11-0"></span>**2.3 Priopćenja**

Konstrukcija ovog proizvoda i priloženog pametnog poklopca sadrži magnete i stoga postoji potencijalni rizik oštećenja tvrdog diska računala i ostalih predmeta osjetljivih na magnete.

Nemojte odlagati proizvod na računalo dok je računalo u upotrebi (uključeno ili u stanju mirovanja), u protivnom može doći do trajnog gubitka podataka na tvrdom disku ili se zaslon računala može isključiti zbog automatskog mehanizma zaštite. Ako spremate ovaj proizvod u torbu zajedno s računalom, računalo mora biti isključeno da bi izbjegli mogućnost oštećenja tvrdog diska.

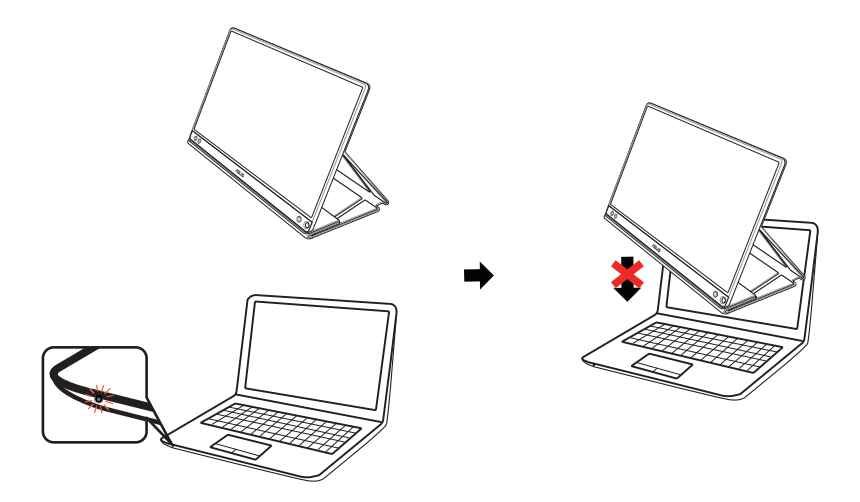

## <span id="page-12-0"></span>**3.1 OSD izbornik (Zaslonski izbornik)**

## **3.1.1 Kako ponovno konfigurirati**

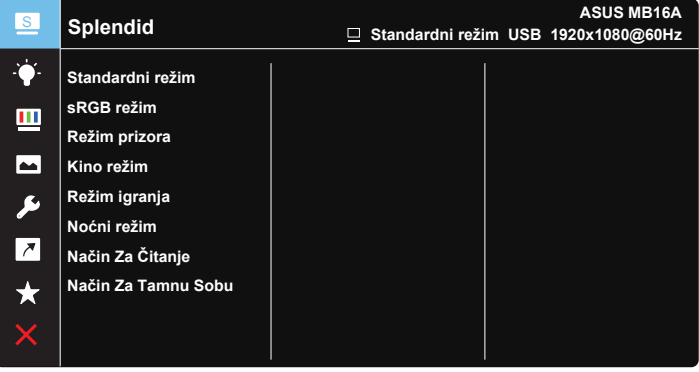

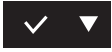

- 1. Pritisnite gumb Izbornik za aktiviranje OSD izbornika.
- 2. Pritisnite gumb za prebacivanje između mogućnosti u izborniku. Pomicanjem od jedne ikone do druge označuje se naziv mogućnosti.
- 3. Za odabir označene stavke na izborniku pritisnite tipku  $\vee$ .
- 4. Pritisnite gumb ▼ za odabir željenog parametra.
- 5. Pritisnite tipku  $\vee$  za pristup kliznoj traci i zatim koristite tipke  $\blacktriangledown$  za promjene, ovisno o indikatorima na izborniku.
- 6. Odaberite  $\overline{2}$  za povratak na prethodni izbornik ili  $\vee$  za prihvaćanje i povratak na prethodni izbornik.

## <span id="page-13-0"></span>**3.1.2 Uvod u funkcije OSD izbornika**

#### **1. Splendid**

Ova funkcija sadrži osam podfunkcija koje možete odabrati prema željenim preferencijama.

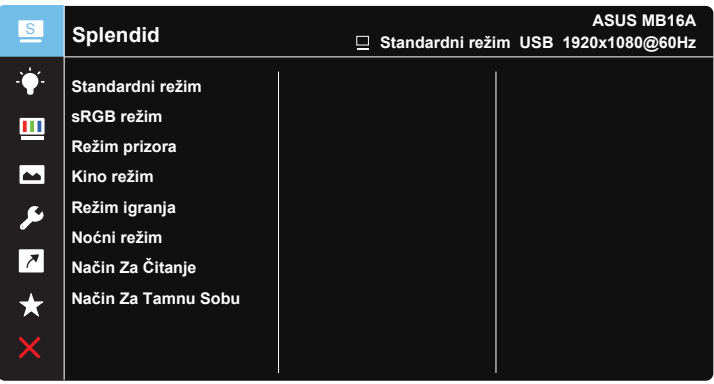

- **• Standardni režim**: Ovo je najbolji odabir za uređivanje dokumenta pomoću tehnologije SPLENDID™ Video Intelligence Technology.
- **• sRGB režim**: Ovo je najbolji izbor za pregled fotografija i grafike s računala.
- **• Režim prizora**: Ovo je najbolji odabir za prikaz fotografija krajolika pomoću tehnologije SPLENDID™ Video Intelligence Technology.
- **• Kino režim**: Ovo je najbolji odabir za gledanje filma pomoću tehnologije SPLENDID™ Video Intelligence Technology.
- **• Režim igranja**: Ovo je najbolji odabir za igranje igara pomoću tehnologije SPLENDID™ Video Intelligence Technology.
- **• Noćni režim**: Ovo je najbolji odabir za igranje igre s mračnim scenama ili gledanje filma s mračnim scenama uz tehnologiju SPLENDID™ Video Intelligence Technology.
- **• Način Za Čitanje**: Ovo je najbolji odabir za čitanje knjige.
- **• Način Za Tamnu Sobu**: Ovo je najbolji odabir za okruženja sa slabim okolnim osvjetljenjem.

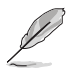

- U Standardni režim korisnik ne može konfigurirati Zasićenje, Ton kože, Oštrina i ASCR funkcije.
- U sRGB režim korisnik ne može konfigurirati Zasićenje, Temperaturu boje, Ton kože, Oštrina, Svjetlina, kontrast i ASCR funkcije.
- U Način Za Čitanje korisnik ne može konfigurirati Zasićenje, Ton kože, Oštrina i ASCR, Kontrast i Temperaturu boje.

#### **2. Filtar Za Plavo Svjetlo**

Prilagodite razinu energije plavog svjetla emitiranog iz LED pozadinskog svjetla.

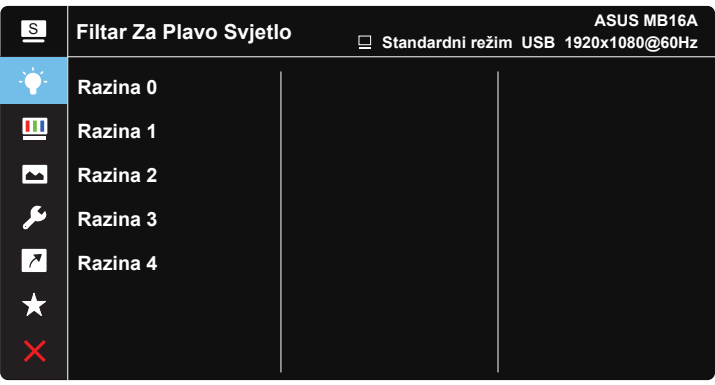

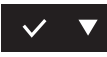

- **• Razina 0**: Nema promjene.
- **• Razina 1-4**: Što je veća razina, više plavog svjetla će biti smanjeno.
	- Kad je aktiviran Filtar Za Plavo Svjetlo, automatski će se uvesti zadane postavke za Standardni režim.
	- Između Razina 1 i Razina 3, korisnik može konfigurirati funkciju Svjetline.
	- Razina 4 je optimizirana postavka. Ona je sukladna s TUV certifikatom za slabo plavo svjetlo. Funkciju Svjetline korisnik ne može konfigurirati.
	- Da biste smanjili naprezanje očiju, odmarajte ih petnaest minuta nakon svakih dva sata provedenih ispred zaslona. Učestalo treptanje i vježbe za oči pomažu u održavanju vlažnosti očiju i sprječavaju njihovo isušivanje. Osim toga, zaslon računala mora se postaviti 50-70 cm (od 20 do 28 inča) od vas.

#### **3. Boja**

Odaberite željenu boju slike iz ove funkcije.

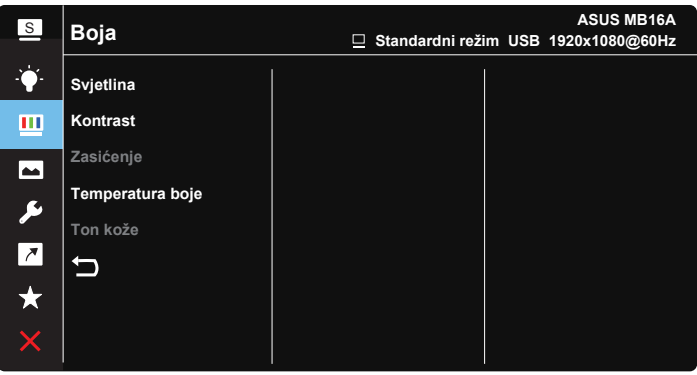

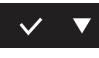

- **• Svjetlina**: Opseg podešavanja je od 0 do 100.
- **• Kontrast**: Opseg podešavanja je od 0 do 100.
- **• Zasićenje**: Opseg podešavanja je od 0 do 100.
- **• Temperatura boje**: Sadrži tri unaprijed zadana režima (**Hladna**, **Normalna**, **Topla**) i **Korisnički** režim.
- **• Ton kože**: Sadrži tri režima boje uključujući **Crvenkasto**, **Prirodno** i **Žućkasto**.

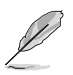

• U Korisnički režim, boje R (Crvena), G (Zelena) i B (Plava) može konfigurirati korisnik; opseg podešavanja je od 0 do 100.

#### **4. Slika**

Možete prilagoditi Oštrina, Trace Free, Upravljanje formatom, VividPixel i ASCR iz ove glavne funkcije.

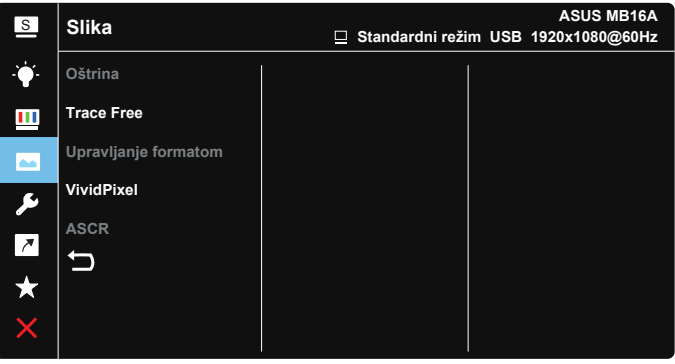

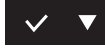

- **• Oštrina**: Prilagođava oštrinu slike. Opseg podešavanja je od 0 do 100.
- **• Trace Free**: Ubrzava vrijeme odgovora pomoću tehnologije Over Drive. Opseg podešavanja je od sporijeg (0) do bržeg (100).
- **• Upravljanje formatom**: Prilagođava omjer formata na "**Puni**", "**4:3**", "**1:1**".
- **• VividPixel**: Tehnologija ASUS Exclusive koja donosi realne vizualne efekte za kristalno jasno iskustvo orijentirano na uživanje u detaljima. Opseg podešavanja je od 0 do 100.
- **• ASCR**: Odaberite **UKLJUČENO** ili **ISKLJUČENO** za omogućavanje ili onemogućavanje funkcije dinamičkog omjera kontrasta.

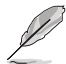

• 4:3 je dostupan samo ako je ulazni izvor u formatu 4:3.

#### **5. Postava sustava**

Prilagođava konfiguraciju sustava.

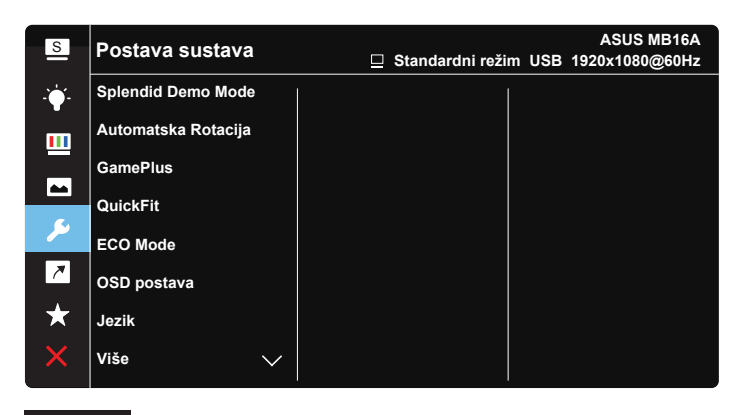

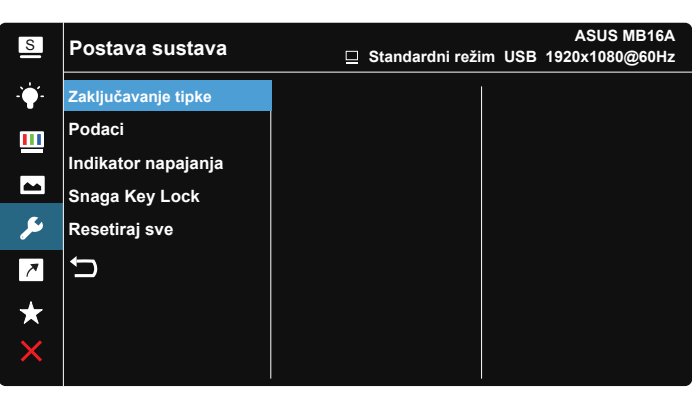

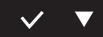

- **• Splendid Demo Mode**: Aktivira demo režim za funkciju Splendid.
- **• Automatska Rotacija:** Omogućavanje/onemogućavanje automatskog zaokretanja slike. Zapamtite da funkcija automatskog zaokretanja radi samo unutar **Windows OS** uz instaliran softver DisplayWidget.
- **• GamePlus**: Funkcija GamePlus pruža komplet alata i stvara bolje okruženje za igre za korisnike tijekom igranja različitih vrsta igara. Naročito funkcija Nišana koja je posebno dizajnirana za nove igre ili početnike koje zanimaju pucačke igre u prvom licu (FPS). Da biste aktivirali GamePlus:
- Odaberite **UKLJUČENO** za pristup GamePlus glavnom izborniku.
- Pritisnite > za odabir između funkcija Nišan, Tajmer i poravnanje zaslona.
- Pritisnite  $\checkmark$  za potvrdu odabrane funkcije. Odaberite  $\times$  za isključivanje i izlaz.

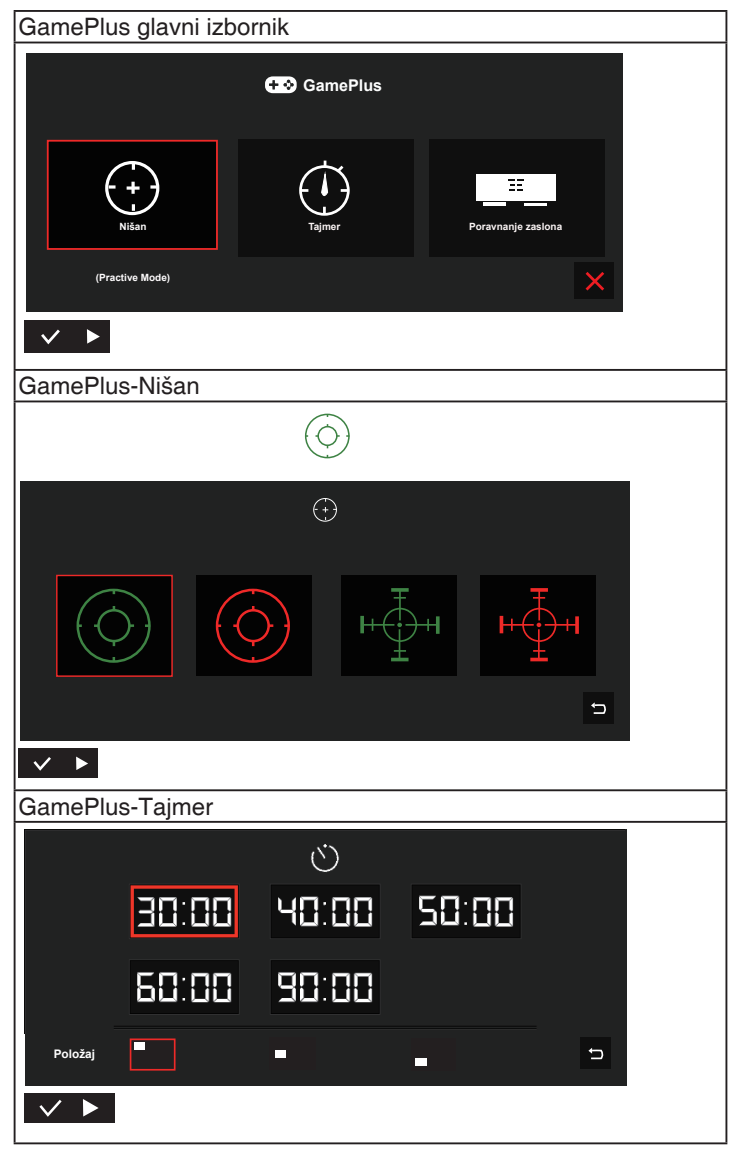

- **• QuickFit**: Više pojedinosti potražite na 1-3.
- **• ECO Mode**: Aktivirajte ekološki režim za uštedu energije.
- **• OSD postava**: Prilagođava **OSD istek vremena**, **DDC/CI** i **Prozirnost** OSD zaslona.
- **• Jezik**: Odaberite jezik za OSD izbornik. Mogući odabir su: **Engleski**, **Francuski**, **Njemački**, **Španjolski**, **Talijanski**, **Nizozemski**, **Ruski**, **Poljski**, **Češki**, **Hrvatski**, **Mađarski**, **Rumunjski**, **Portugalski**, **Turski**, **Pojednostavljeni Kineski**, **Tradicionalni Kineski**, **Japanski**, **Korejski**, **Perzijski**, **Tajlandski** i **Indonezijski**.
- **• Više**: Povratak sljedeće stranice Postavke sustava.
- **• Zaključavanje tipke**: Onemogućava sve funkcije tipki. Pritiskanje, tipke izbornika duže od pet sekundi onemogućit će se funkcija zaključavanja tipki.
- **• Podaci**:Prikazuje informacije o monitoru.
- **• Indikator napajanja**: Uključuje/isključuje LED indikator napajanja.
- **• Snaga Key Lock**: Za onemogućavanje / omogućavanje tipke za ukliučivanie.
- **• Resetiraj sve**: Odabire "**Da**" za vraćanje svih postavki na tvornički zadane vrijednosti.

#### **6. Prečica**

Odabir ove mogućnosti vam omogućuje postavljanje tipke prečice.

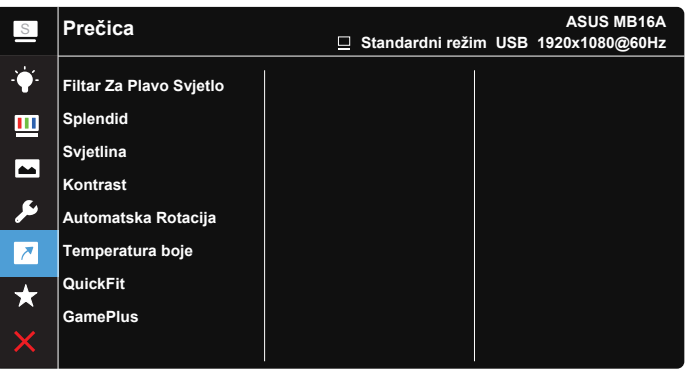

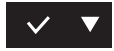

**• Prečica**: Korisnik može odabrati jednu od funkcija "Filtar za plavo svjetlo", "Splendid", "Svjetlina", "Kontrast", "Automatska Rotacija", "Temperatura boje", "QuickFit", "GamePlus" i postaviti je kao tipku prečaca.

#### **7. MyFavorite**

Učitajte/spremite sve postavke monitora.

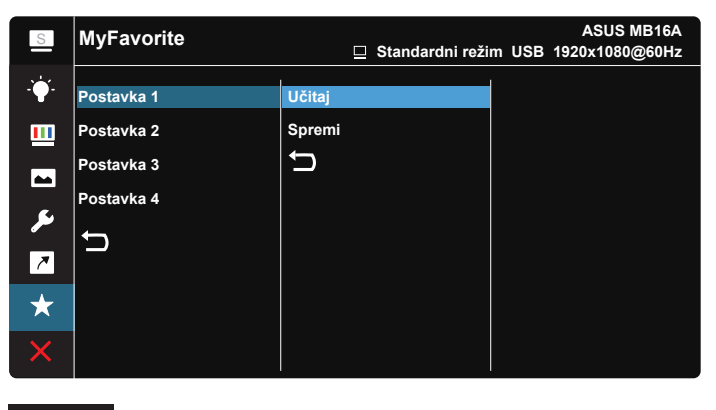

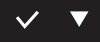

## <span id="page-21-0"></span>**3.2 Tehnički podaci**

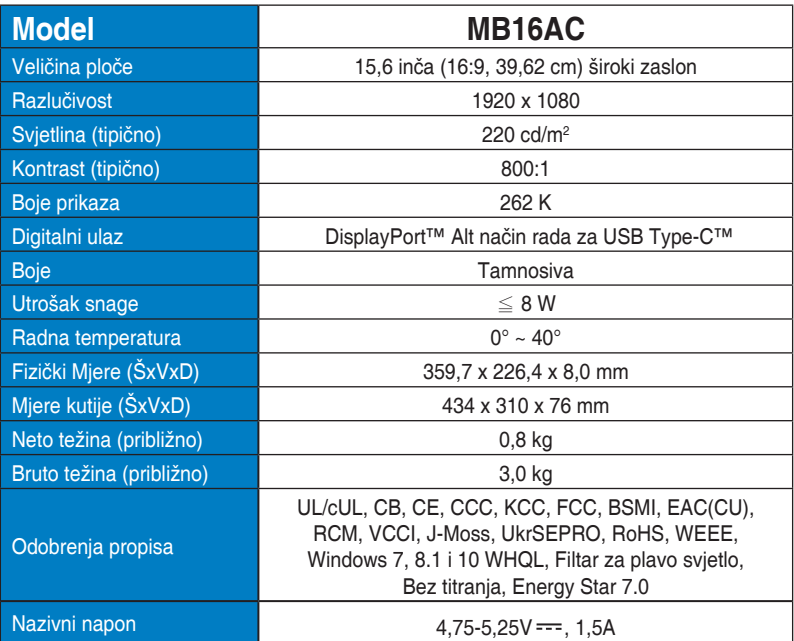

\*Tehnički podaci podliježu promjenama bez prethodne najave.

## <span id="page-22-0"></span>**3.3 Česta pitanja i rješavanje problema (FAQ)**

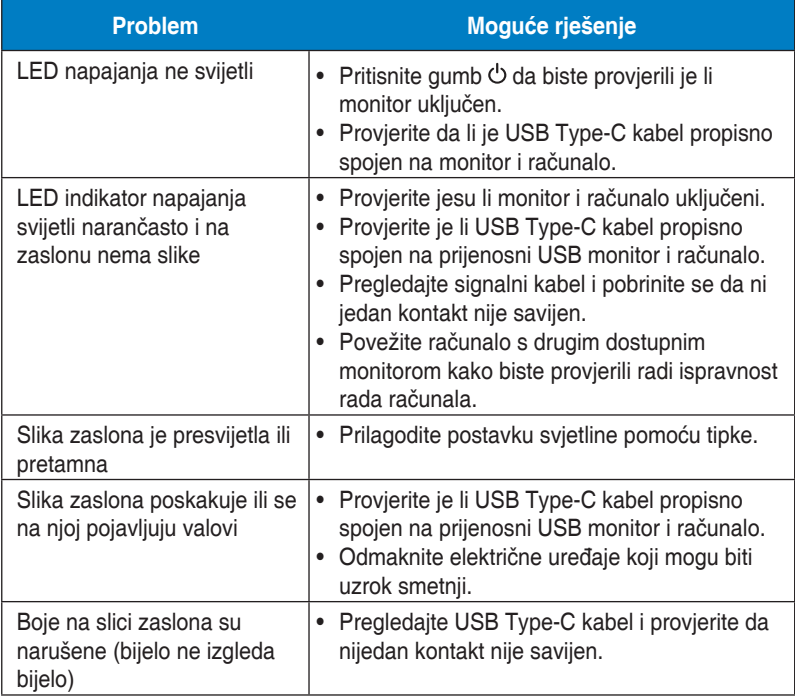

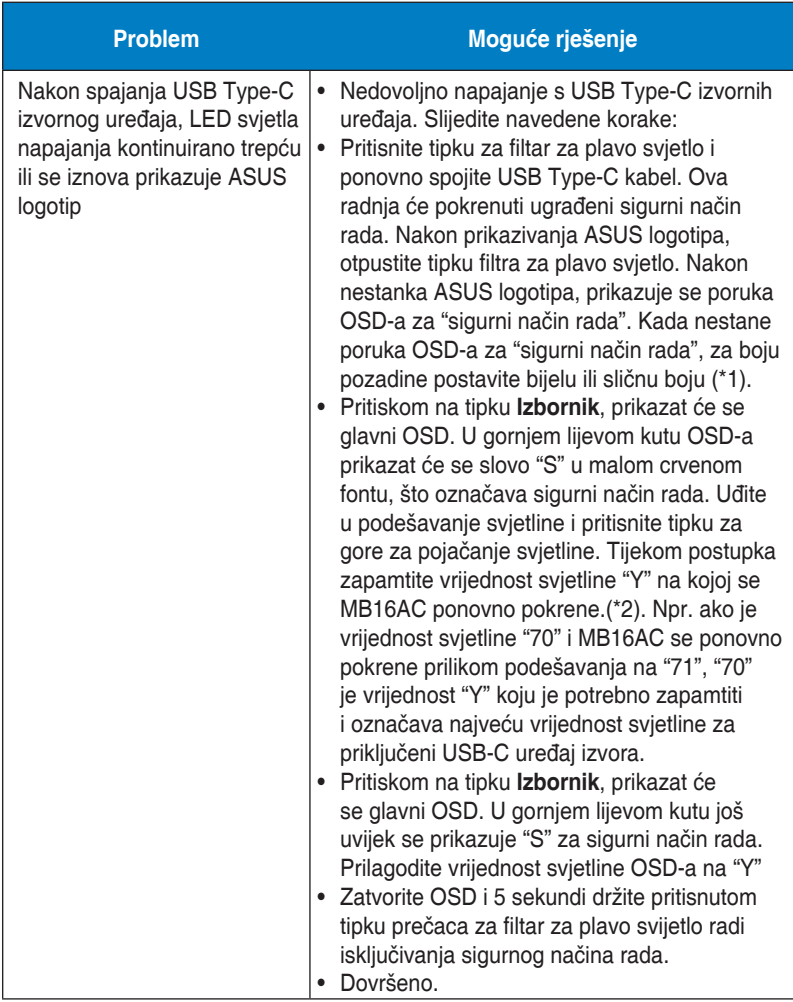

\*1: Bijela pozadina uzrokuje veću potrošnju snage, stoga je bolje koristiti bijelu pozadinu pri ispitivanju ograničenja napajanja s USB Type-C uređaja izvora.

\*2: Ako se MB16AC ne pokrene ponovno pri podešavanju vrijednosti na 100, to znači da izvorni USB Type-C uređaj ima dostatno napajanje.

## <span id="page-24-0"></span>**3.4 Popis podržanih vremenskih postavki**

## **Primarne vremenske postavke uz podršku osobnog računala**

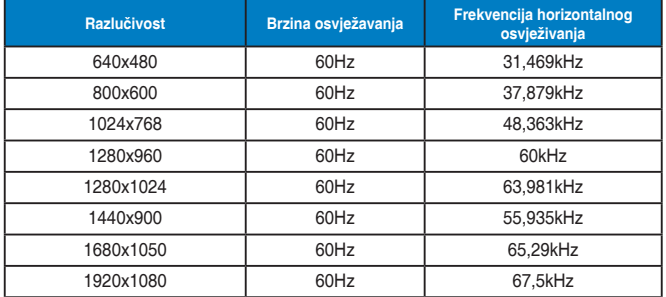

#### **IBM režimi, tvornički zadane vremenske postavke**

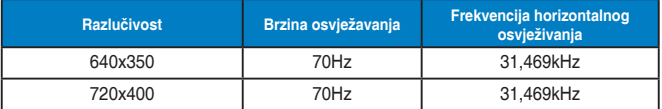

#### **VESA načini rada, korisnički dostupne vremenske postavke**

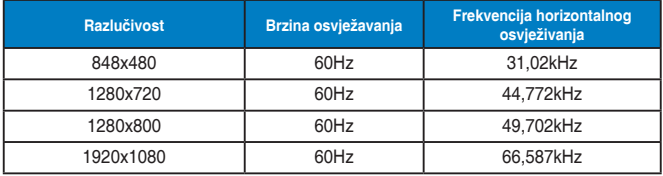